# **PRODUCT INFORMATION BULLETIN**

**ULTAMUS RAID 1200 and 4800 Appliance Version 3.5 Release Announcement** 

**September 2008**

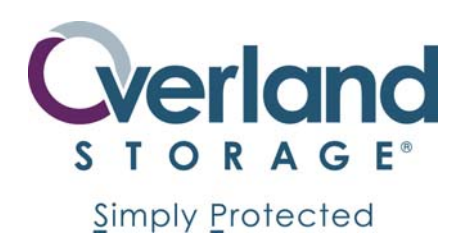

**PREFACE**

© 2008 Overland Storage, Inc.

This Product Information Bulletin announces the release of version 3.5 for the ULTAMUS RAID 1200 and 4800 appliance, effective September 22, 2008. The previous general availability firmware release was Version 3.3.

## **MODELS AFFECTED**

All ULTAMUS RAID 1200 and 4800 appliances are affected.

#### **VERSION 3.5 CHANGES AND ENHANCEMENTS**

- Support of APM1 (Advance Power Management) and APM2.
- Support of Fairness 2 (TQM Target Queue Management) priority scheme.
- Support for Seagate ST3750330NS & ST3100034NS (A/A MUX Only)
- Support for Hitachi HUA721075KLA & HUA721010KLA
- Performance Enhancements (Synchronize Cache Writes, Sequential Write Optimization, Task Queue Management)
- Support of Windows 2008 (see Version 3.5 Known Issues for Cluster support)
- ULTAMUS RAID Manager Robustness Enhancements (4K Host Block Size Support, Advanced Performance Options Settings, Asynchronous Application Programming Interface, New/Modified HTML Pages)
- Starting with this release of ULTAMUS RAID Manager, Storage Assistant has been removed.

# **VERSION 3.5 KNOWN ISSUES**

- On a Windows system with a LSI dual port 3801 SAS HBA, failover/fail-back is not supported.
- Hot removal/insertion of the SAS expansion cables on enclosures using Active/Passive drives MUX's is not supported. The workaround is to remove power to the RAID system prior to removing or inserting SAS expansion cables.
- On a Linux host with a LSI SAS HBA, you must use LSI HBA driver version 3.13.01.00 or higher to support failover/fail-back.
- When attempting to create a logical drive on an array that is spun down due to APM settings, you may receive the following message "The command Create Logical Drive was submitted for execution several times but still failed. Please try again later." This is normal and once the hard drives spins up the logical drive can be created.
- With APM (Advanced Power Management) enabled, in a dual controller configuration, after resetting both controllers; an unused spun down hard drive will be reported as

missing. Remove and insert the hard drive for the controller to detect the hard drive again.

- No pseudo LUN (LUN0) is presented on either LPE HBA port using the HBAnyware v3.4a9 (driver 2.01a4). This problem does not occur when using HBAnyware v3.1a8 (driver 1.30a9 - Win2003).
- On a system that already has a snapshot configured, stop the VSS service prior to installing a new version of VSS.
- When running Windows 2008 x64 with an ATTO FC-42ES HBA F/W 2.62 Driver 2.62, stop all I/O prior to removing or changing a storage sub-system cable.
- When using a dual Fibre channel HBA configuration with SATA hard drives and Active/Passive MUX's, prior to upgrading the controller firmware modify the following two values for the HBA BIOS Advanced Adapter Properties/Adapter Timing Properties:
	- o Report Device Missing Delay set to 30.
	- o I/O Device Missing Delay set to 30.
- Non-sequential LUN numbering is not supported under RHAS5 and SLES10 SP1 on the following LSI SAS HBAs (3801E & 3442X).
- If all four controller ports are zoned to HBA port 0 and HBA port 1 is not zoned, you will need to reboot the controller for it to present the correct SAN map.
- The following configuration is not supported Zone each controller port with one (the same one) HBA port so that they are the only two devices in the zone, then create an array with four LDs and SAN map each LD through one controller port. Next power cycle the storage and when it comes back online names for Controller 0 ports will not be displayed. The workaround is to un-map and reboot the storage.
- Running a parity check on a source logical drive, while writing to an active snapshot is not supported.
- You cannot delete any array in the storage system while any of the following background operations are occurring: Expansion, Rebuild, Initialization, or Parity Check.
- Windows 2008 Failover Cluster support is limited to the following switched environment: if High Availability (HA) is desired through a switched fabric each of the controller's ports must be individually zoned and isolated to a single host HBA port. The alternative to a switch fabric configuration is to connect each controller port directly to a host HBA port (direct connect).

## **OTHER INFORMATION**

ULTAMUS RAID version 3.5 is available for download from the Overland Storage ftp site:

ftp://ftp.overlandstorage.com/Software/ULTAMUS/3.5

**It is highly recommended that you backup data from any logical drives connected to your ULTAMUS RAID appliance before beginning an upgrade process. It is also highly recommended that you disconnect your storage from all hosts before beginning an upgrade process.** 

Additional documentation on how to operate, configure, and support your ULTAMUS RAID appliance is available on the Overland Storage Customer Support Portal:

http://www.overlandstorage.com/support

Copyright© 2007 Overland Storage, Inc. Overland Storage and the Overland Storage logo are registered trademarks of OverlandStorage, Inc. All other brand or product names may be trademarks or registered trademarks of their respective holders.

For the most current product information, visit us at www.overlandstorage.com

**Overland Storage Worldwide Headauarters** 4820 Overland Avenue San Diego, CA 92123 USA Tel 1-800-729-8725 Fax 1-858-571-3664 Email sales@overlandstorage.com United Kingdom (EMEA Office) Overland House, Ashville Way Wokingham, Berkshire RG41 2PL England Tel +44 (0) 118-9898000 Fax +44 (0) 118-9891897 Email europe@overlandstorage.com Asia Pacific Office Level 44, Suntec Tower Three 8 Temasek Boulevard Singapore 038988 Tel +65 6866-3848 Fax +65 6866-3838 Email asia@overlandstorage.com